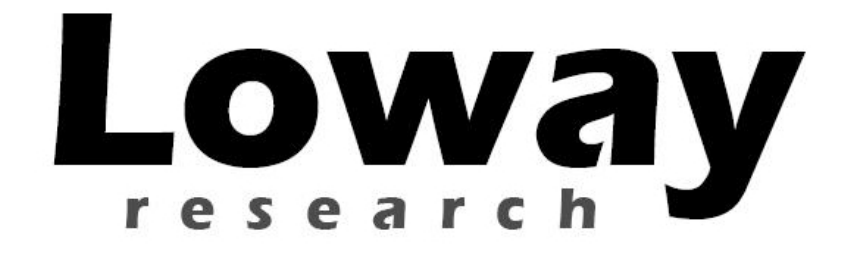

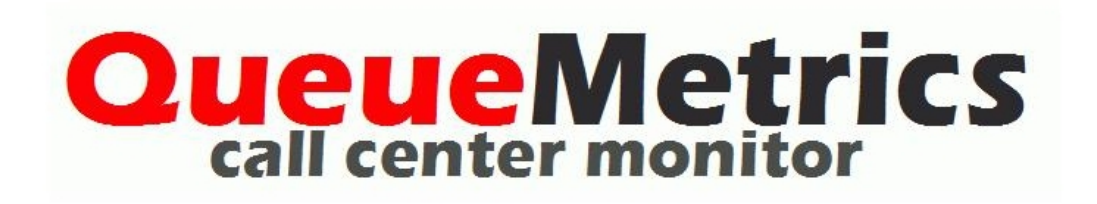

# **Understanding MySQL storage and clustering in QueueMetrics**

**\$Date: 2010/04/23 10:27:06 \$**

### **Understanding MySQL storage and clustering in QueueMetrics**

Loway

\$Date: 2010/04/23 10:27:06 \$

*Revision History*

*Revision \$Revision: 1.2 \$ \$Date: 2010/04/23 10:27:06 \$ L*

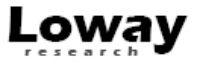

## **Table of Contents**

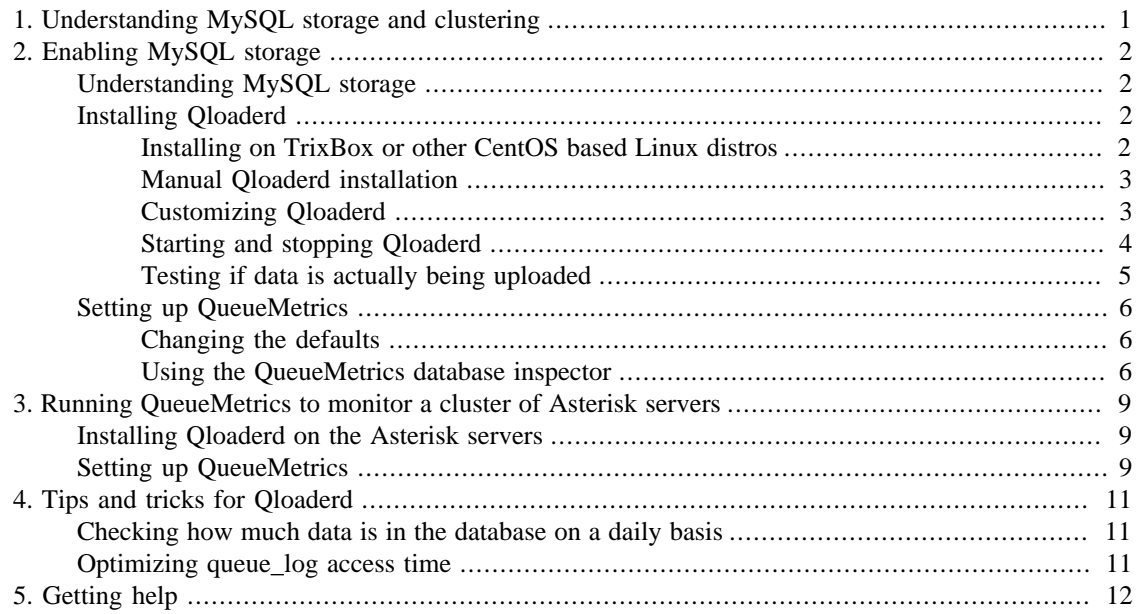

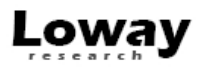

# <span id="page-3-0"></span>**Chapter 1. Understanding MySQL storage and clustering**

QueueMetrics works by parsing an ACD event file called *queue\_log* that Asterisk produces during its normal operations. QueueMetrics is built to run with two different storage models:

- *The Flat File storage model* lets the data reside in a file on the Asterisk server, and is the default mode;
- *The MySQL storage model* uploads the data to a database using a small loader script called Qloaderd and has QueueMetrics read it back from that database.

Running through a flat-file storage is usually enough for small call centers having both Asterisk and QueueMetrics living on the same server. This is okay for small setups (like 10-20 agents) where the size of the *queue\_log* file will hardly ever reach the tens of megabytes.

On the contrary, if you run a larger setup, the advantages of the MySQL storage model become more important and worth the extra setup:

- You can install QueueMetrics on a separate server from the main Asterisk server. This means that as your Asterisk server grows busier, you don't want to risk that someone running a monster analysis through QueueMetrics might slow it down.
- You get a lot of added flexibility: you can have MySQL, Asterisk and QueueMetrics live on different servers, and choose the best deployment model according to your actual usage load. You can also create hot-backup scenarios with a secondary QueueMetrics server that will take over in case the primary server should be down, and you can take full advantage of the database's replication model to handle high load and high-availability requirements.
- You get better efficiency: MySQL is optimized to maximize disk access efficiency when dealing with a subset of the whole data (e.g. getting today's information for just one queue will not need scanning your whole ACD history)
- You can have multiple Asterisk servers sending data to the same QueueMetrics instance and you can use that one instance to report on all activity through all servers: we call this *clustering*. This makes it possible to build very large call centers in a simple way, just by adding more inexpensive hardware to handle more calls and by putting yourself in a situation where a problem on a server will not take down the whole call center but just a fraction of it.

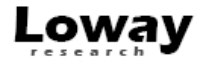

# <span id="page-4-0"></span>**Chapter 2. Enabling MySQL storage**

In order to enable MySQL storage, you have to:

- Install Qloaderd on your Asterisk server and point it to the main QueueMetrics database
- Tell QueueMetrics to run reports from the database

## <span id="page-4-1"></span>**Understanding MySQL storage**

In order to set up the system, we first have to understand the concepts involved.

- The QueueMetrics **database** is a MySQL database loaded with the QueueMetrics default database schema. This is usually installed with QueueMetrics (as it is needed to make it work) and can be on any machine, as QueueMetrics will connect to it through a TCP/IP socket. When we refer to the database in the context of MySQL storage, we are usually thinking about a table called *queue\_log*; that's where Asterisk log information is uploaded to.
- The database is logically divided into one or more **partitions**; these are virtual tables all living within one single physical table. Partitions are useful as they let you have more than one Asterisk queue data set living in the same database. This is useful e.g. for testing, or for sending multiple *queue\_log* data sets to the same physical database for clusters. You can call a partition any name you like, as long as it does not exceed 5 characters.
- Qloaderd is a small Perl script that will upload the data Asterisk produces to one chosen partition. It is built to be lightweight and pretty smart; in case it is restarted, it will automatically detect which data is already present in the database and upload only missing data. It lives on the Asterisk server and points to the MySQL server QueueMetrics uses; in order to run it, you must decide a partition for it to upload data to. If multiple copies of Qloaderd are run at once, each copy must point to its own partition, or data corruption will surely happen.
- QueueMetrics will access MySQL data by using a special file name, that is usually "sql:partition". In order to see what is going on with your database, QueueMetrics offers a special MySQL storage inspection mode to see which partitions are available, which are active and how much data is in them.

## <span id="page-4-2"></span>**Installing Qloaderd**

First you have to install Qloaderd and then you'll have to configure it to suit your needs.

### <span id="page-4-3"></span>**Installing on TrixBox or other CentOS based Linux distros**

If you run TrixBox or any other CentOS/RHEL base Linux distro, you can install Qloaderd very easily using the supplied *yum* package manager:

```
wget -P /etc/yum.repos.d http://yum.loway.ch/loway.repo
yum install qloaderd
```
If in the future you'll want to upgrade it, you will do it by running:

yum update qloaderd

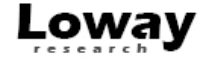

The installation process installs all necessary components and dependencies, Qloaderd itself and starts it immediately. Qloaderd is installed in */usr/local/qloader* and its startup script is installed as */etc/init.d/ qloaderd* If you just installed Qloaderd it using *yum*, skip to section [the section called "Customizing](#page-5-1) [Qloaderd" \[3\]](#page-5-1)

### <span id="page-5-0"></span>**Manual Qloaderd installation**

In order to download the Qloaderd package, go to the Downloads page on QueueMetrics' website.

Make sure you have the following packages available in your system, as Qloaderd will use Perl's DBI to connect to MySQL:

```
libdbi
libdbi-dbd-mysql
libdbi-drivers
```
Unpack the Qloaderd tar-ball and copy the file qloader.pl to a location of your choice (we suggest */usr/ local/qloader*). Run the following commands to make sure the file is executable:

```
cd /usr/local/qloader
dos2unix qloader.pl
chmod a+x qloader.pl
```
We also provide a plain-vanilla startup script that can be installed in your local startup directory in order to start Qloader automatically. It may require a bit of tweaking, but it will run on all Linux distributions. You should very likely copy it from *Other-initscript* to */etc/init.d* on your system.

Run the following commands to make sure the file is executable:

```
dos2unix /etc/init.d/qloaderd
chmod +x /etc/init.d/qloaderd
```
In order to have the service started on boot, use the command:

chkconfig --add qloaderd

Or what is equivalent for your distribution.

#### <span id="page-5-1"></span>**Customizing Qloaderd**

Before using Qloaderd, you must tell it:

- The name and address of the MySQL database server
- On which partition is it supposed to upload data to
- The Asterisk log file it must upload
- Its own error log file

To set the name and address of the MySQL server, edit the file */usr/local/qloader/qloader.pl* and change the following lines as needed:

my \$mysql\_host = "10.10.3.5";

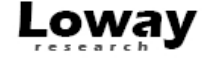

```
my $mysql_db = "queuemetrics";
my $mysql_user = "queuemetrics";
my $mysql_pass = "javadude";
```
Please make sure that the MySQL server will allow connecting from the Asterisk server - this can usually be obtained by running on the database server an SQL statement like:

```
grant all privileges on queuemetrics.* to 'queuemetrics'@'10.10.3.100'
            identified by 'javadude';
```
Where the string "10.10.3.100" in the example is the internal IP address of the Asterisk box we're installing Qloaderd on.

To set the other parameters, edit the file */etc/sysconfig/qloaderd* and change the following parameters:

```
PARTITION=P001
QUEUELOG=/var/log/asterisk/queue_log
LOGFILE=/var/log/asterisk/qloader.log
```
If you are unsure what to set the partition to, just leave it to P001 for the moment. The *queuelog* parameter is the name of the file Asterisk produces and it is to be uploaded. The *logfile* parameter is a log file where Qloaderd will write its activity to and that you can consult to debug problems.

### <span id="page-6-0"></span>**Starting and stopping Qloaderd**

To test if everything is in order, you can now start Qloaderd by running:

/etc/init.d/qloaderd start

It should start up and start writing to its own log file. To see if everything is okay, you just run:

tail -f /var/log/asterisk/qloader.log

And it should output something like:

```
 |Fri Sep 14 09:33:24 2007|QueueMetrics MySQL loader - $Revision: 1.2 $
 |Fri Sep 14 09:33:24 2007|Partition P001 - PID 2827 - TZ offset: 0 s.
        - Heartbeat after 900 s.
 |Fri Sep 14 09:33:24 2007|Now connecting to DB qm14 on 10.10.3.5 as
       user queuemetrics with password queuemetrics
 |Fri Sep 14 09:33:24 2007|Ignoring all timestamps below 0
```
As you can see, it states what it is trying to do and will start uploading data. Every 100 lines of uploaded data or 900 seconds of Asterisk ACD inactivity, it will output a reference line that tells how much data it has uploaded in the current usage session.

If you see something like:

```
 |Fri Sep 14 09:25:49 2007|QueueMetrics MySQL loader - $Revision: 1.2 $
  |Fri Sep 14 09:25:49 2007|Partition P001 - PID 2749 - TZ offset: 0 s.
         - Heartbeat after 900 s.
  |Fri Sep 14 09:25:49 2007|Now connecting to DB log_code on 10.10.3.5 as
         user ldap with password ldappo
E|Fri Sep 14 09:25:49 2007|---ERROR FOUND--
```
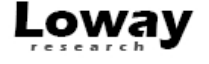

E|Fri Sep 14 09:25:49 2007|Error type: dr E|Fri Sep 14 09:25:49 2007| Statement: E|Fri Sep 14 09:25:49 2007| Error: Unknown database 'log\_code' E|Fri Sep 14 09:25:49 2007|Waiting 15s before reattempting to connect

This means that it was not possible to connect to the database - very likely your server, database, user, password or access grants are wrong. Please note that in case of an error, it will simply try again - this way, no matter what happens to your database, Qloaderd will try again and again until it can establish a working connection and will then upload data.

You can stop or restart Qloaderd using the following commands:

```
/etc/init.d/qloaderd stop
```

```
/etc/init.d/qloaderd restart
```
#### <span id="page-7-0"></span>**Testing if data is actually being uploaded**

To make sure that data is being uploaded correctly, you should log on to the database server, open the MySQL shell and issue a command like:

select partition, queue, count(\*) as n\_records from queue\_log group by partition, queue order by partition, queue

The result should look something like:

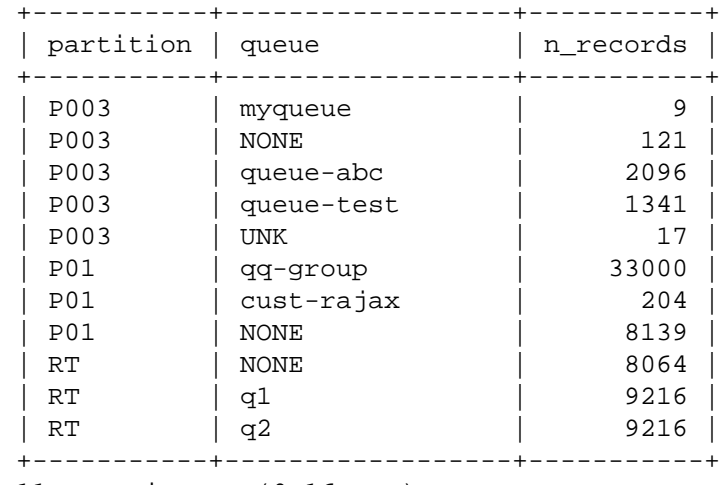

11 rows in set (0.16 sec)

This report shows:

- That we are using three distinct partitions: P003, P01 and RT. You will at first find only one.
- For each partition, we see the Asterisk queue names involved plus the special keyword NONE
- For each queue, we get an idea of how many records it generated, i.e. how big it was. As a rough estimate, consider that each call generates an average of around three or four records (but this is very dependent on how your call center is set up).

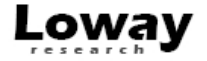

As your Asterisk system runs and data is uploaded into the database, you should see the figures for the number of records rise between repetitions of the same query. If the figures stand still, or you do not see you partition at all, this means that Qloaderd is not uploading data.

## <span id="page-8-0"></span>**Setting up QueueMetrics**

Setting up QueueMetrics is very straightforward: if you click on "Run custom reports" and enter "sql:P001" as the filename, you can check if your partition P001 contains data for the queue you just selected.

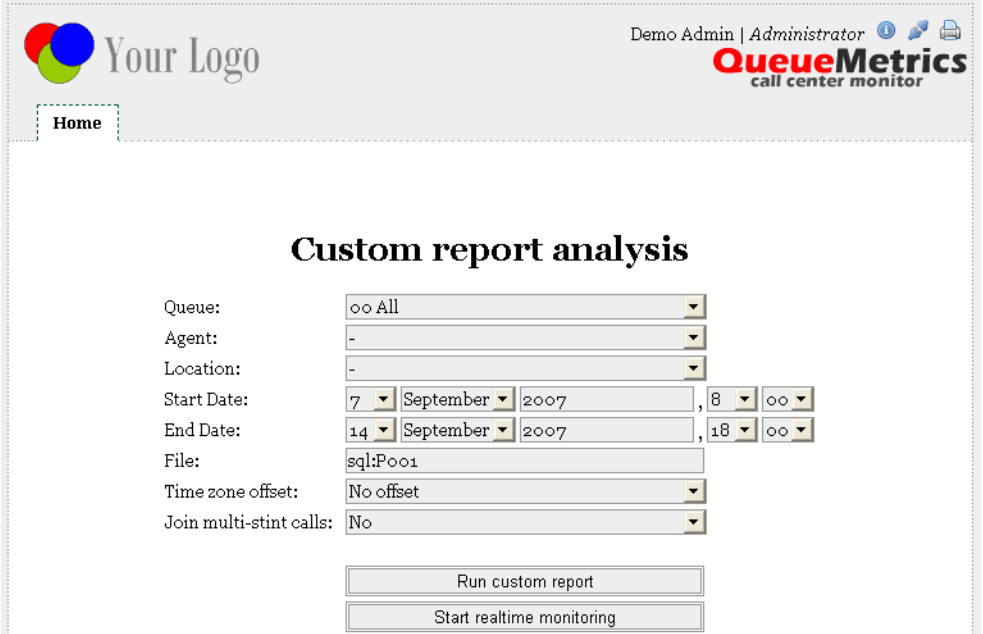

Just remember to configure the queues you want to report on before running this test.

### <span id="page-8-1"></span>**Changing the defaults**

Of course, you'll want QueueMetrics to automatically use the partition you choose as its default data source - you can do this easily by editing the file configuration.properties and setting:

# This is the default queue log file. default.queue\_log\_file=sql:P001

After restarting QueueMetrics, the MySQL storage source will be used as a default.

#### <span id="page-8-2"></span>**Using the QueueMetrics database inspector**

As it is not always easy to understand how much data is in the database, QueueMetrics offers a database inspection tool to easily see which data is available.

You can enter it by clicking on the "Mysql storage information" link from the "Edit QueueMetrics settings" section (if you do not find that link, make sure your admin user holds the key USR\_MYSQL).

If it takes a while to enter the page, this is perfectly normal; in order to produce the data seen through the inspector, it performs a series of table scans. As adding the correct indexes for faster analysis would use

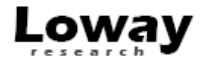

a lot of disk space and slow down the database system considerably versus an occasional use of the inspector, they were not included with QueueMetrics.

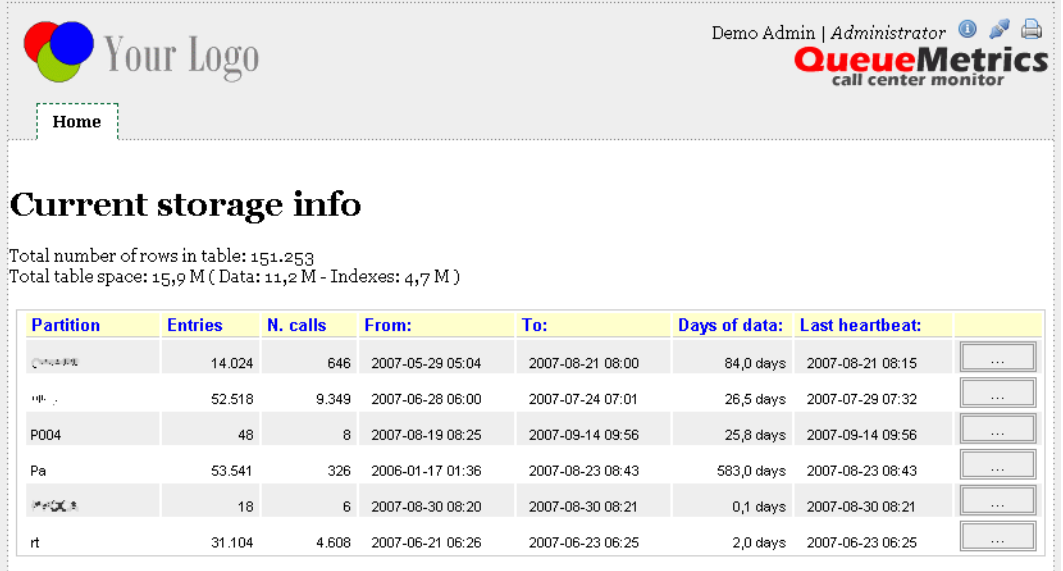

Note: the "Number of Calls" shown here is meant as a rough estimate and may differ from the one actually shown by the reports.

From this page we see which partitions are available for analysis. For each partition we can see:

- The total number of entries available
- An *estimated* number of calls
- The date of the oldest and most recent call entry
- How many days does the data span over
- The last heartbeat: if there is no data to upload (e.g. at night), the Qloaderd will in any case upload a Heartbeat record every 15 minutes. This makes it visible that, even if there is no recent data in it, a working Qloaderd is currently uploading data on that partition. If there is no new data and the last heartbeat is over 20 minutes old, this very likely means that the Qloaderd process is not running.

If we click on the details of a partition, we see a screen like the following one:

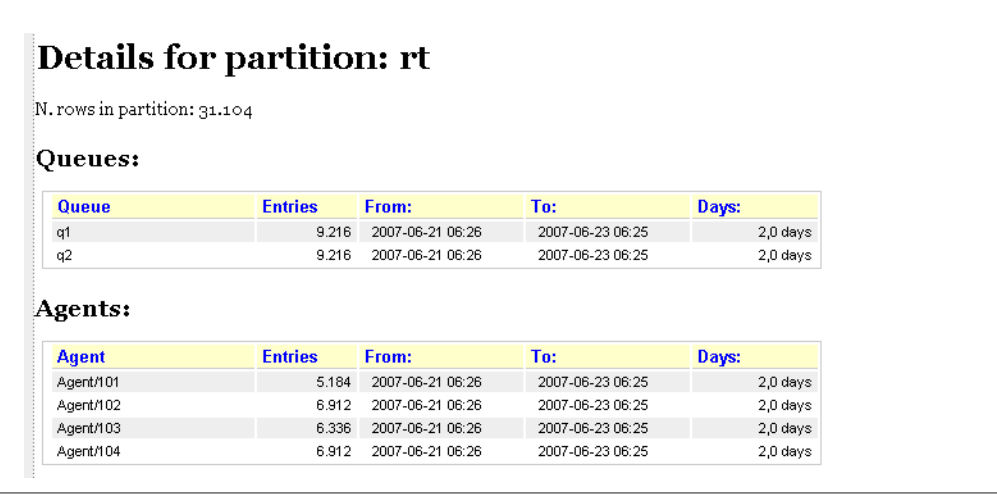

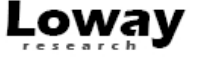

This graphs show which are the queues and the agents available on the partition, and also shows the oldest and most recent records regarding each queue or each agent.

# <span id="page-11-0"></span>**Chapter 3. Running QueueMetrics to monitor a cluster of Asterisk servers**

By using the Qloaderd mechanism, it is possible to have a number of distinct Asterisk servers, each uploading data to a different partition of the same QueueMetrics database. This makes it possible to run an analysis that spans the whole cluster, and not just one single Asterisk server.

To set up a cluster of Asterisk servers to be monitored through QueueMetrics, you should adhere to the following deployment rules:

- Agent names must be unique throughout the call center; that is, you cannot have an *Agent/101* working on Asterisk server A and another *Agent/101* working on Asterisk server B, as their data would be mixed and it would be quite hard to tell who did what.
- Queue names may be shared over more than one server, and QUEUEMETRICS will report on that queue as if it had been processed on one big, single box.
- As the real-time monitoring is per-queue, you can run real-time monitoring on a queue by queue basis, no matter on which physical servers those queues are hosted on, or if they are hosted on more than one server.

This deployment makes it possible to grow your call center by adding more Asterisk servers as needed to handle the traffic.

#### **Important**

in order to run a clustered version of QueueMetrics, you need to use a special cluster licence key. If you need to test this feature before purchasing, you should ask for a cluster temporary key, as the ordinary temporary keys do not natively support cluster mode.

### <span id="page-11-1"></span>**Installing Qloaderd on the Asterisk servers**

To get started, you must install Qloaderd on each Asterisk server and get sure that it is uploading data to the main QueueMetrics database. Each server must uploading data to a distinct partition, e.g. if you have three servers, you could upload to partitions named "S1", "S2" and "S3". In short, each instance of Qloaderd is configured exactly as if it was in the single-server MySQL storage model.

## <span id="page-11-2"></span>**Setting up QueueMetrics**

Setting QueueMetrics to work with clustering requires a little effort, as we must provide it with all information necessary to contact and distinguish each Asterisk server and perform its duties, e.g. logging on agents. We have to edit the *configuration.properties* file and define the machines that make up our cluster by giving each a short name. This name might be the same as the partition name or might be different - as you best see fit. In the following example, we will setup a cluster of two machines - one called "aleph" with its data uploaded on partition "P001" and one called "trix" with its data uploaded to partition "P002".

```
# Cluster to poll for RT data
# list of pipe-separated members of the cluster
cluster.servers=aleph|trix
```
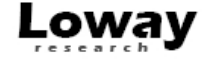

This sets up a cluster made up of two Asterisk servers, called "aleph" and "trix". For each box, we then create an entry like the following one for "aleph":

```
cluster.aleph.manager=tcp:dial:12345@10.10.3.5
cluster.aleph.queuelog=sql:P001
cluster.aleph.monitored_calls=z:/qm_streamcall/server_aleph
cluster.aleph.callfilesdir=
cluster.aleph.audioRpcServer=
cluster.aleph.agentSecurityKey=
```
And weâ##ll do the same for the other server "trix".

```
cluster.trix.manager=tcp:admin:amp111@127.0.0.1
cluster.trix.queuelog=sql:P002
cluster.trix.monitored_calls=z:/qm_streamcall/server_trix
cluster.trix.callfilesdir=
cluster.trix.audioRpcServer=
cluster.trix.agentSecurityKey=
```
The explanation of the entries is:

- The *manager* entry refers to the Asterisk manager API interface for that machine, and is written as *tcp:[login]:[password]@[server]*. This is needed for Live monitoring and to login/logoff/pause agents. Make sure there is a matching entry in the file /etc/asterisk/manager.conf on each server!
- The queuelog file refers to which partition the data for this server will be pulled from. The format is the same as the sql:partition format we previously encountered.
- The monitored calls entry points to a disk share where call recordings for this machine are found. This makes it possible to listen to calls through the QueueMetrics browser interface.
- The other entries should be left blank.

Now change the following property:

```
# This is the default queue log file.
default.queue_log_file=cluster:*
```
And restart QueueMetrics. Now all queries you run are run on the whole cluster, and the real-time monitoring is run on the whole cluster as well.

For more detail on clustering in QueueMetrics, see the section *"Monitoring clusters with QueueMetrics"* in the QueueMetrics user manual.

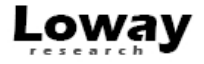

# <span id="page-13-0"></span>**Chapter 4. Tips and tricks for Qloaderd**

## <span id="page-13-1"></span>**Checking how much data is in the database on a daily basis**

If you want a breakdown by day of the contents of the each partition, you can run the following query:

```
SELECT partition,
 FROM UNIXTIME(time id, '%Y%m%d' ) as date,
       count(*) as n_rows
 FROM queue log
 GROUP BY partition, FROM_UNIXTIME( time_id, '%Y%m%d' )
 ORDER BY partition, FROM_UNIXTIME( time_id, '%Y%m%d' );
```
The result will look something like:

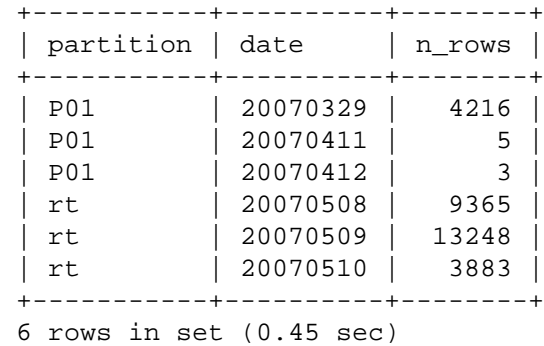

And will tell you how many rows were uploaded per partition, per day.

## <span id="page-13-2"></span>**Optimizing queue\_log access time**

If you want to make QueueMetrics access to the database faster, you can run the following query to reorganize data on disk:

```
ALTER TABLE 'queue_log'
ORDER BY partition, time_id, unique_row_count
```
This query might take a very long time to complete if the database is big and will lock the table until completion, so it should be run in a moment when the system is idle (e.g. at night through a cron job).

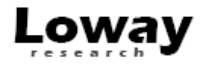

# <span id="page-14-0"></span>**Chapter 5. Getting help**

If you still are having problems installing or running QueueMetrics, we suggest you check out the following resources:

- The QueueMetrics FAQ at<http://queuemetrics.com/faq.jsp> are a collection of common solved problems that many people experienced with QueueMetrics. If you are struck by an error message, this is the first place to look at.
- The official QueueMetrics User Manual can be read online at<http://queuemetrics.com/manual.jsp>and provides very detailed documentation on all aspects of QueueMetrics.
- The QueueMetrics forums at <http://forum.queuemetrics.com>will help you in pinpointing your problems and getting community support. They will also be helpful in seeing what other people are doing with QueueMetrics.
- AstRecipes is a wiki collecting Asterisk "recipes", aimed mostly at call-center users see [http://](http://astrecipes.net) [astrecipes.net](http://astrecipes.net)
- You may want to contact Loway if your problems are still unsolved see [http://queuemetrics.com/](http://queuemetrics.com/contact.jsp) [contact.jsp](http://queuemetrics.com/contact.jsp) for all relevant contact information.

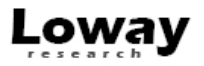